#### **GOOGLE APPS**

#### AN OVERVIEW OF GOOGLE APPS AND PROGRAM FEATURES

ICIT Technology Training and Advancement

Updated: 10/9/2014

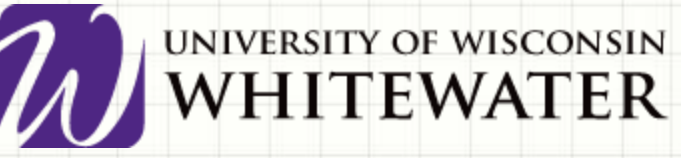

#### **Google Apps Overview**

#### • Google Drive

- File storage (30 GB)
	- Google Docs (Word)
	- Spreadsheets (Excel)
	- Forms
	- Presentations (PowerPoint)
	- Drawings (Publisher)
- Google Sites
	- Creating online webpages

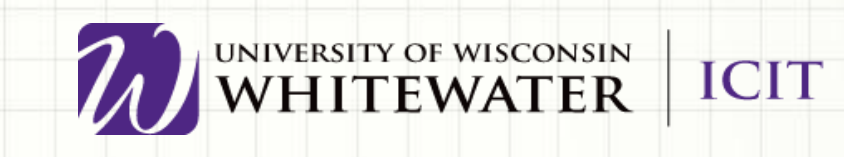

### **What Are The Features**

- Files are always in sync with all devices.
- View revision history
- Download Options (.doc,.xls)
- Comments (threaded)
- Notifications of changes
- Auto-save
- Collaborate with others in
	- real-time

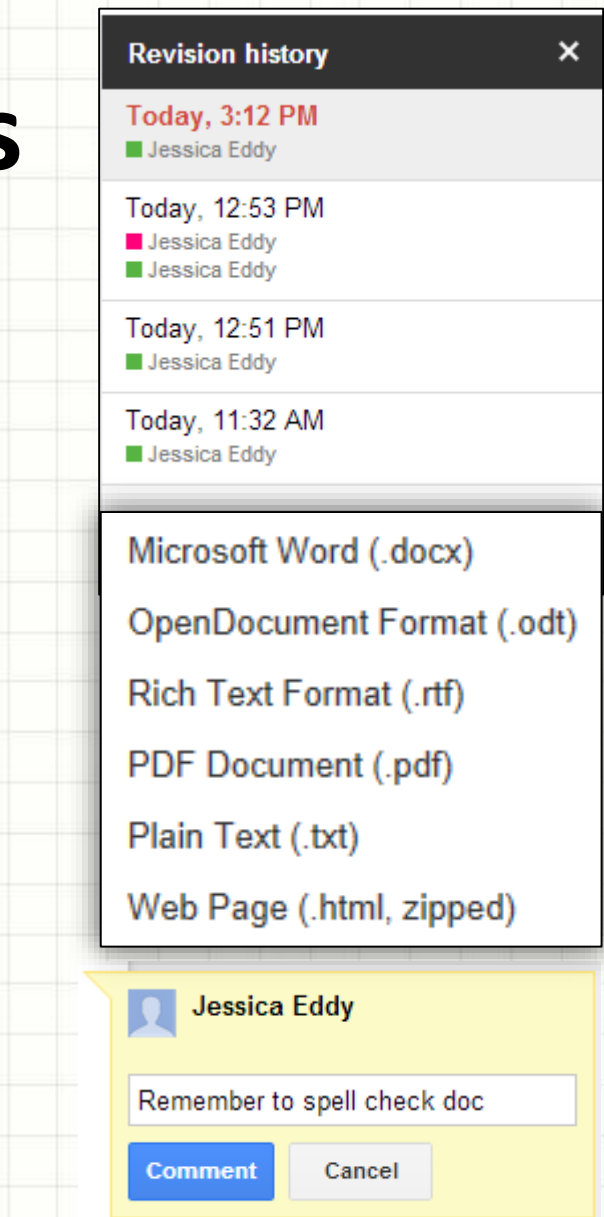

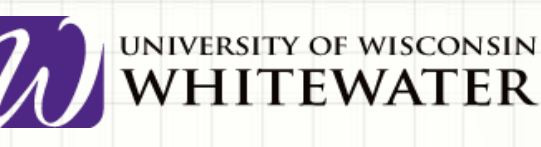

#### **How to Access Google Drive**

- [http://drive.google.com](http://drive.google.com/)
- Login using your **Email address/Net-ID** and **password**

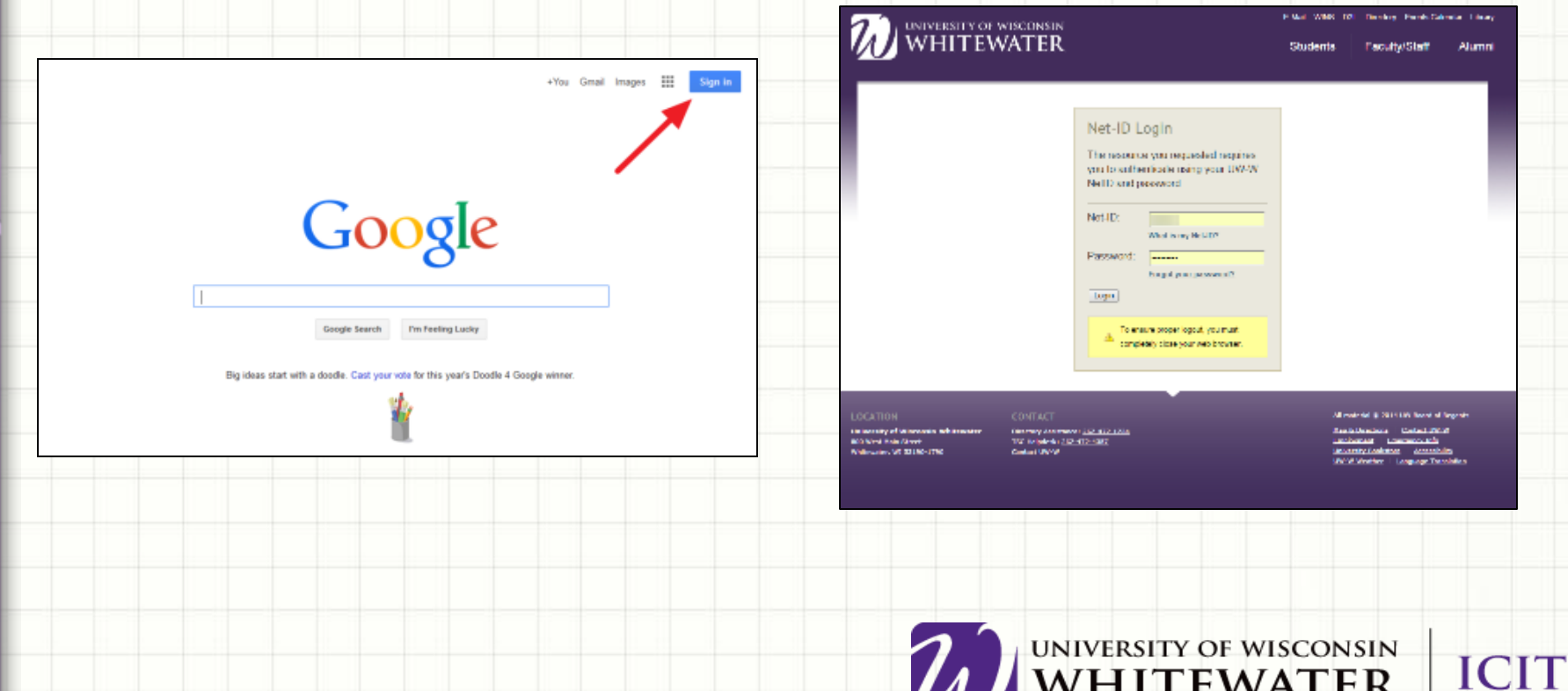

# **Google Drive Main Page**

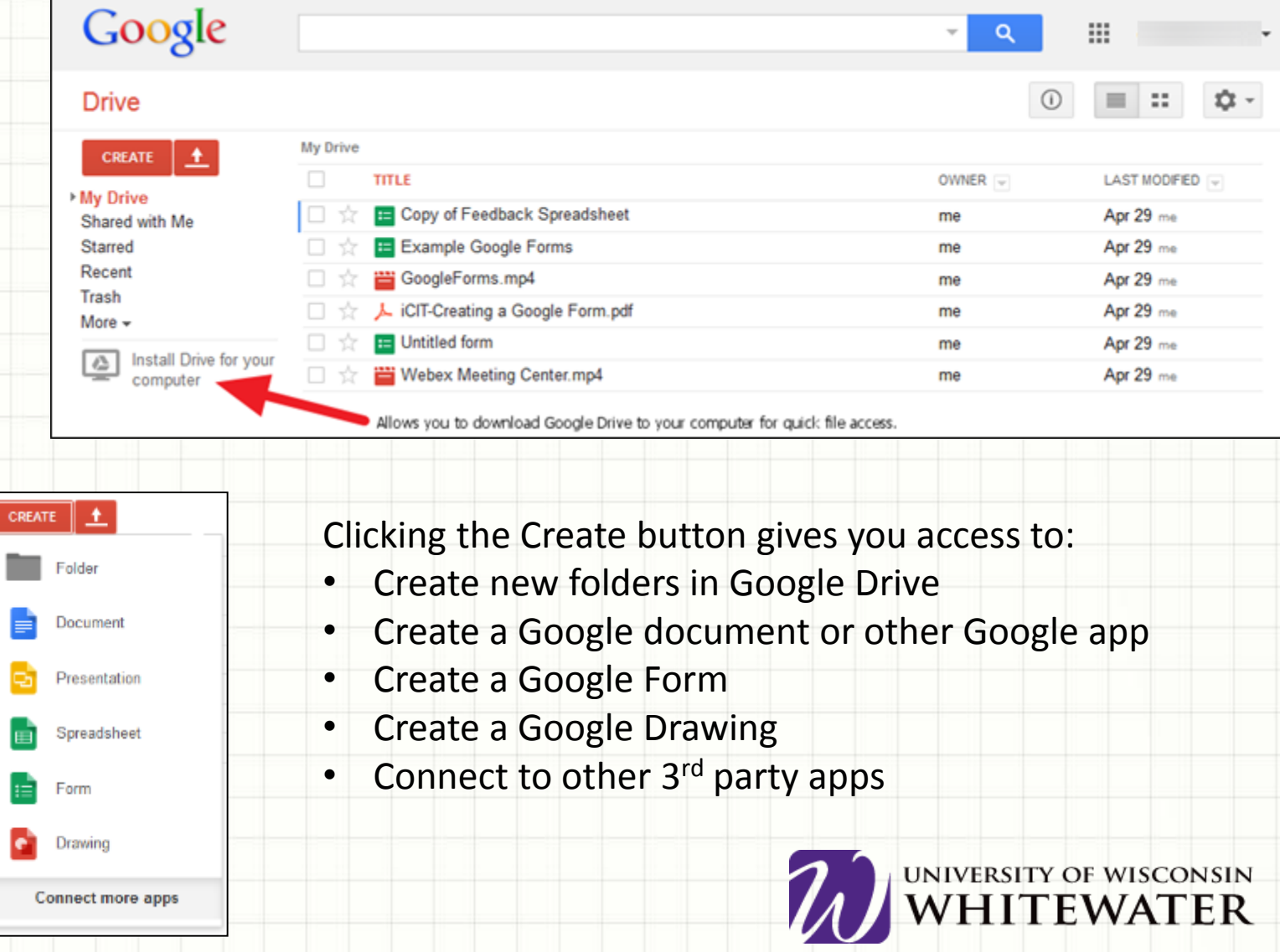

### **Google Docs**

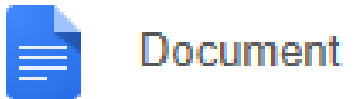

- Change document title in upper left-hand corner
- Use top toolbar to access document features
- Use quick access toolbar to find frequently used tools
- **NOTE:** all changes are saved automatically in Google drive. No need to save your document.
- Share your document with other collaborators.
	- Collaborators can edit your document in real-time while you are editing your document. Changes will appear while you are working.
- Simply close out of web browser tab when done editing your document.

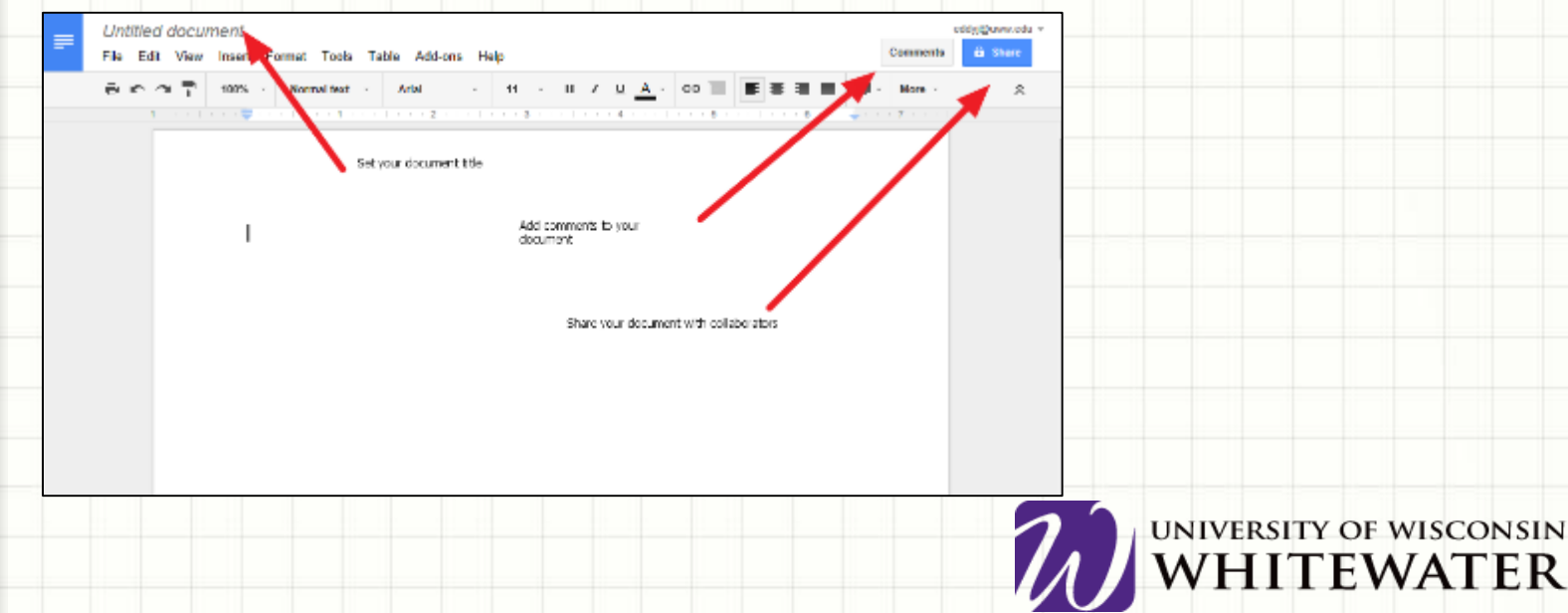

# **Collaborating With Others**

- See who is working on your file.
- Watch users editing in real-time.
- Collaboration works in all Google applications.
- Max 50 collaborators at one time.

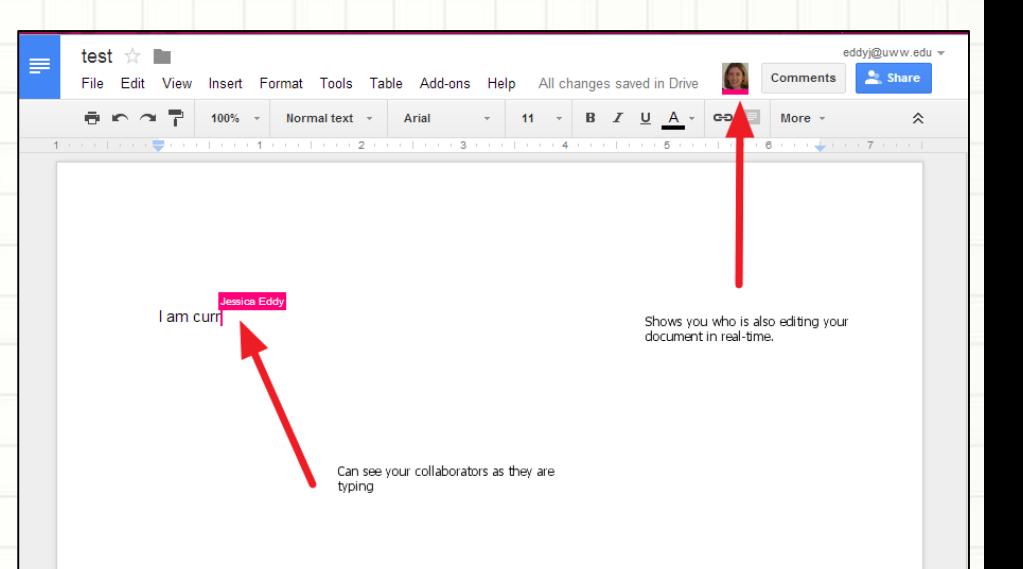

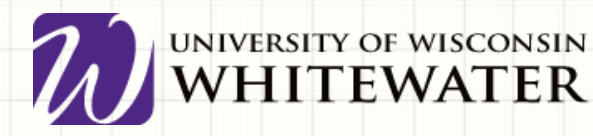

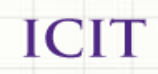

### **Sharing Google Files**

- Within Google Drive, right-click, then choose "Share"
- Within a Google Doc, click the "Share" button

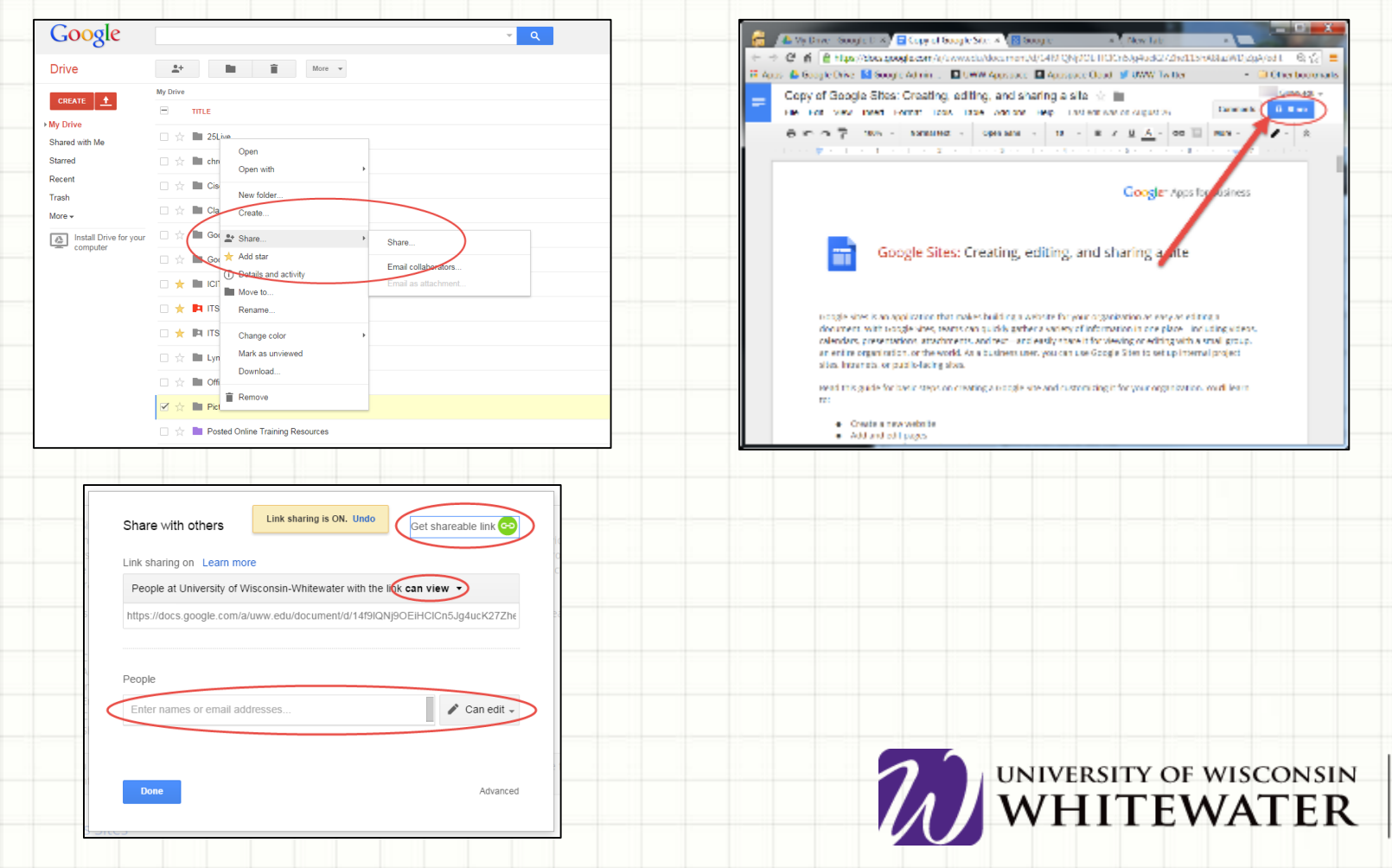

#### **Google Spreadsheet**

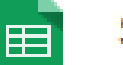

UNIVERSITY OF WISCONSIN

Spreadsheet

- Similar to Microsoft Excel
- Insert charts, images, videos
- Create calculations and formulas
- Create multiple sheets
- Protect cells, sheets or the entire workbook
- Configure notification rules notifying you of changes to your spreadsheet.

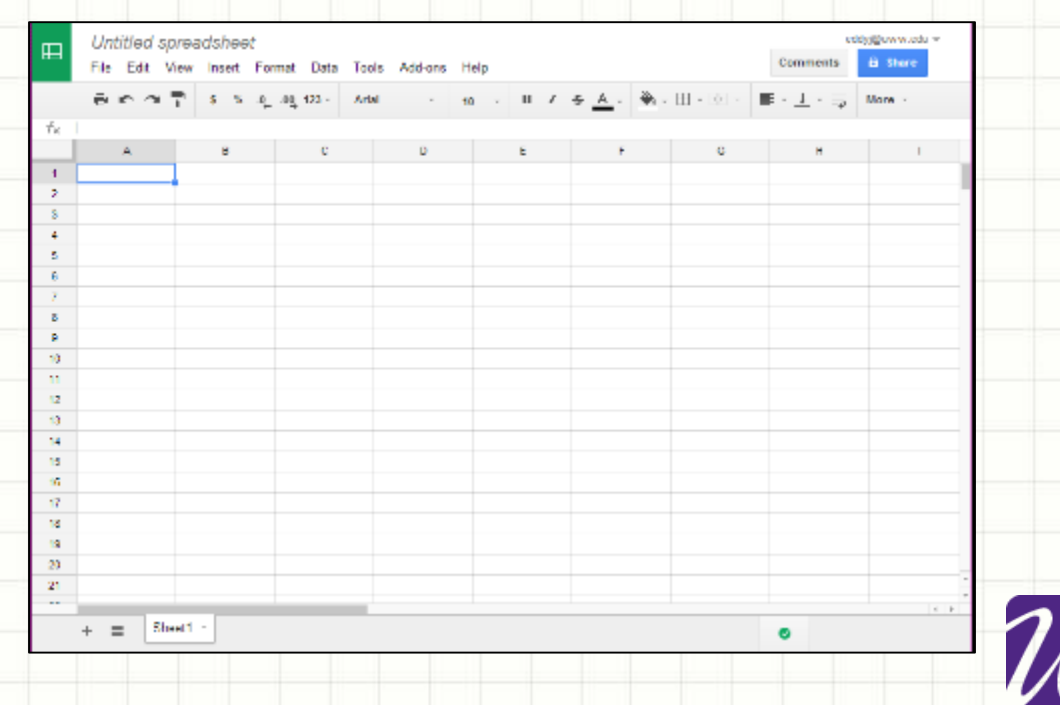

#### **Creating a Google Presentation**

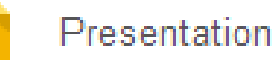

- Similar to Microsoft PowerPoint
- Choose your title and theme
- Top toolbar gives you access to more features
- Quick-launch toolbar gives you quick access to commonly used features
- Insert text, images, video, etc.
- Insert tables
- Presenter Views
	- click screen or scroll up/down to advance
	- Full screen views
	- Presenter with speaker notes opens up additional notes window
- Share your presentation with collaborators
- Configure who can view your presentation

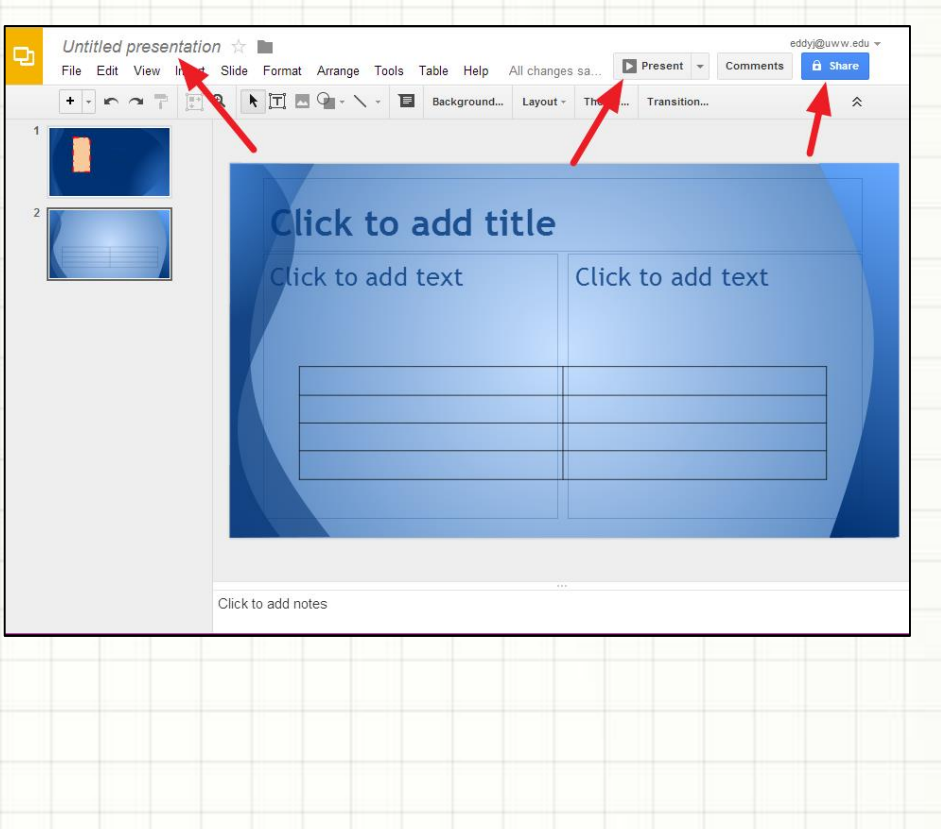

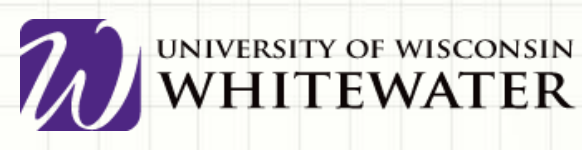

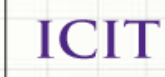

### **Google Forms**

- Create simple questionnaire type forms
- Questions types such as:
	- Text
	- Multiple choice
	- Dropdown boxes
	- **Grids**
	- Checkboxes
- Select different theme backgrounds
- Publish your form online
- Save form results to Google Spreadsheets
- Set notification rules to notify you of changes

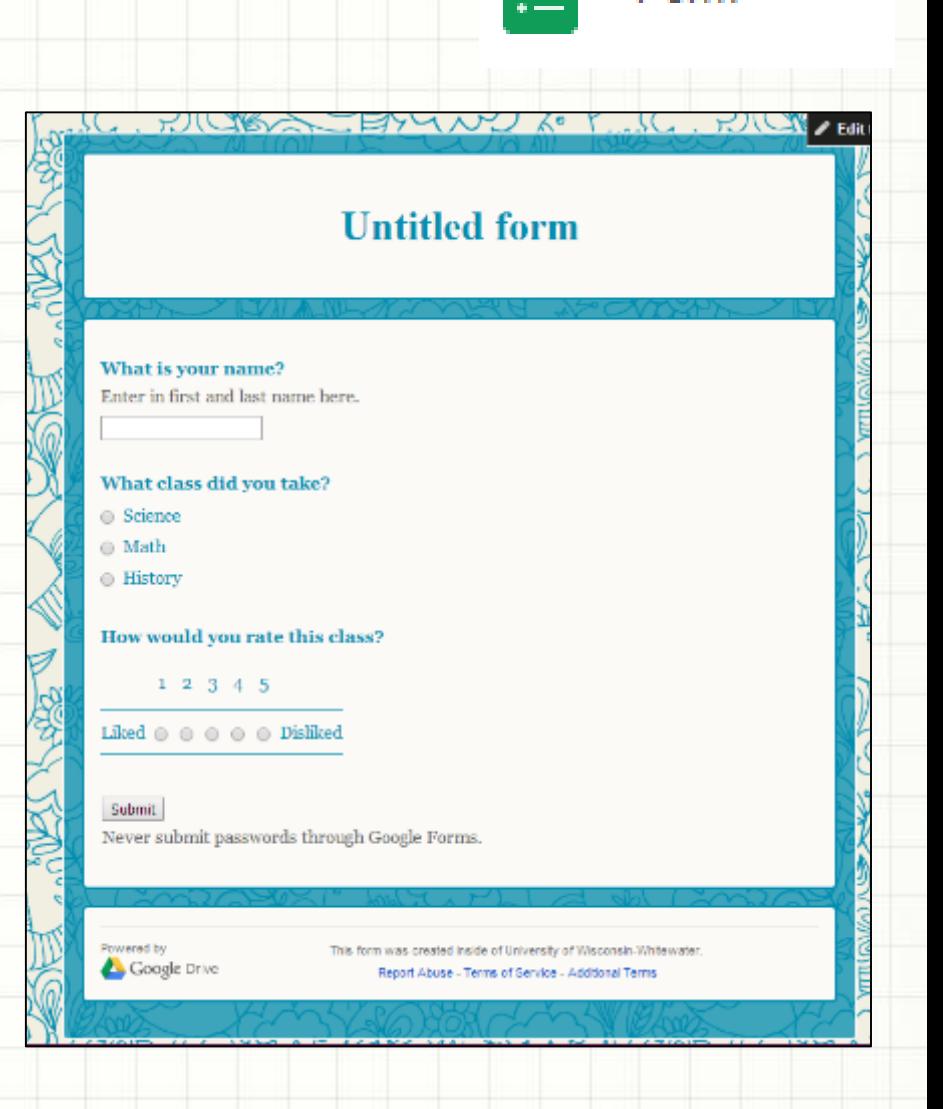

Form

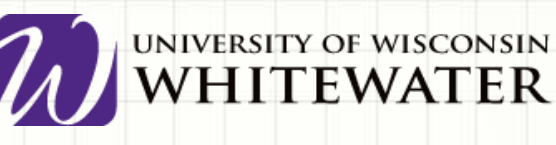

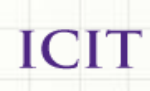

#### **Google Drawing**

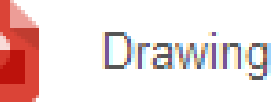

jniversity of wisconsin<br>**WHITEWATER** 

- Picture editing tool similar to Microsoft Publisher
- Create different kinds of boxes, arrows, lines, scribbles, etc
- Change font colors or fill in shapes with different colors
- Insert pictures and even take a snapshot using your computer camera
- Other fun tools

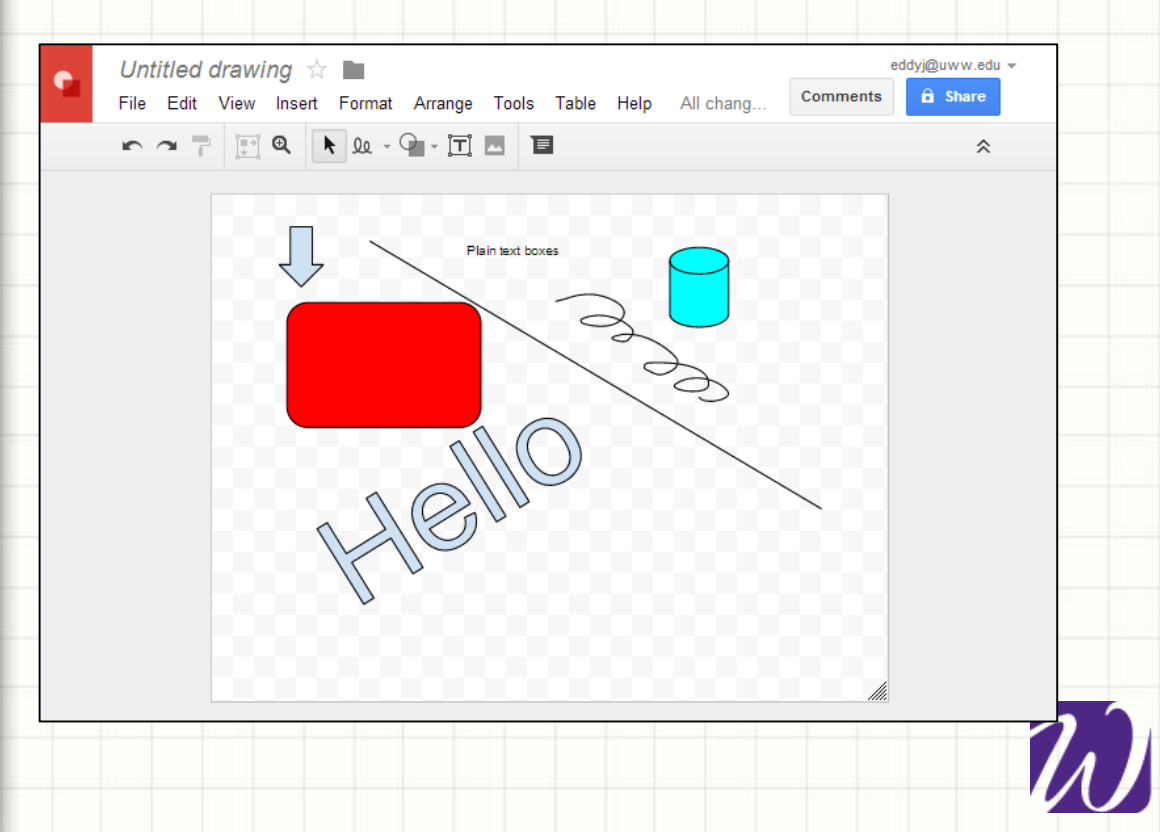

#### **Google Sites**

- [http://sites.google.com](http://sites.google.com/) login with email address/Net-ID and password.
- Easily create websites to share with others
- Create announcement boards
- Post documents and link to other websites
- Embed YouTube videos
- Embed Google docs, forms, etc

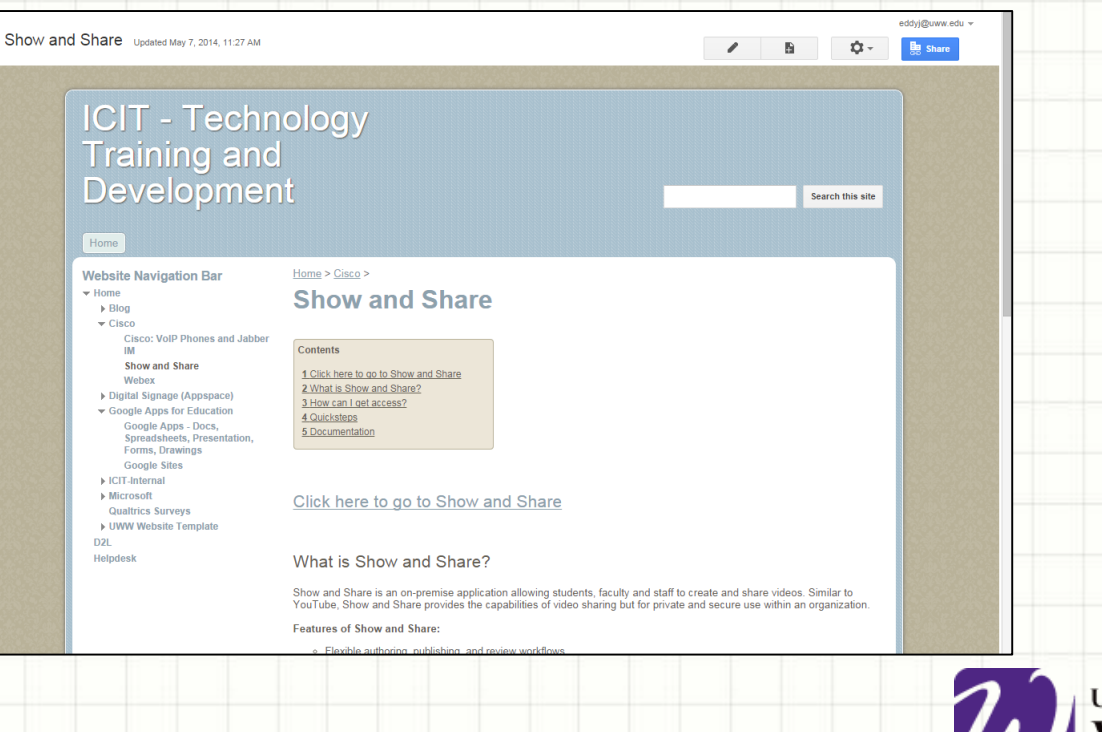

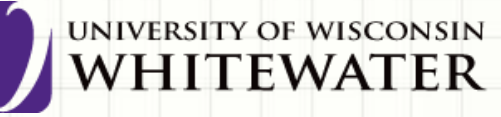

# *Google Drive Desktop Client*

- Allows you to easily move files to Google Drive
- Share files with right click
- Puts Google Drive folder in file explorer
- **Should NEVER be downloaded on public computers**

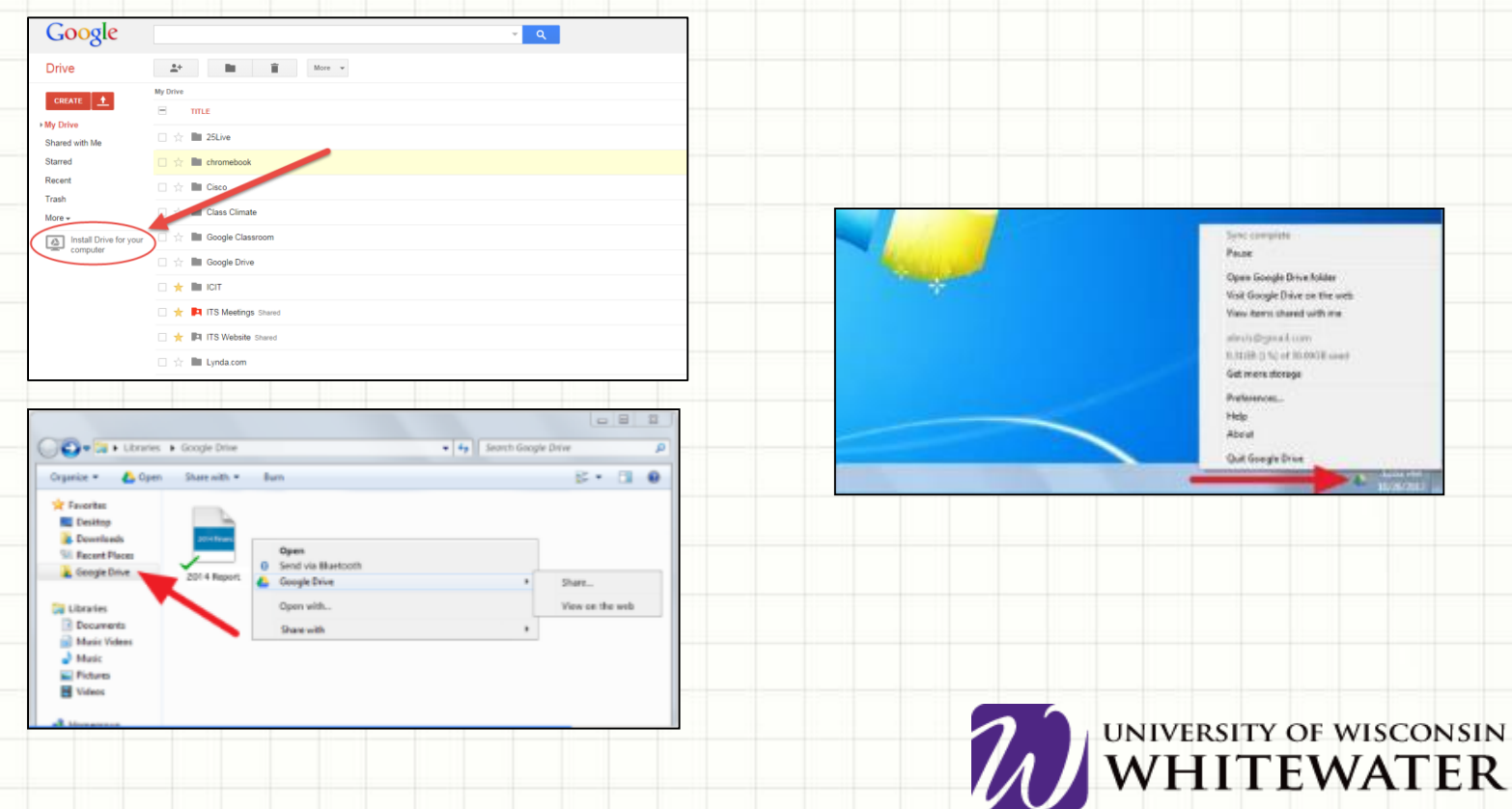

#### **HELPFUL RESOURCES:**

#### Google Apps for Education Help Pages:

- <http://www.google.com/enterprise/apps/education/products.html>
- <http://learn.googleapps.com/>
- <https://support.google.com/>
- Lynda.com:<http://go.uww.edu/lynda>
- ICIT Training Website: <http://www.uww.edu/icit/services/google>

#### **THANKS!**

- Any questions or comments?
- Thank you for your time!